# **Chapter 1: What and Why of Scripting with Bash**

```
No LSB modules are available.
Distributor ID: Debian
Description: Debian GNU/Linux 7.8 (wheezy)
              7.8
Release:
Codename: wheezy
pi@pilabs ~ $ ___
  pi@pilabs ~ $ echo $BASH_VERSION
  4.2.37(1)-release
  pi@pilabs ~ $ __
bash: warning: x: ignoring function definition attempt
bash: error importing function definition for `BASH FUNC x'
test
date
cat: /tmp/echo: No such file or directory
  pi@pilabs /tmp $ type ls quote pwd do id
  ls is aliased to `ls --color=auto'
  quote is a function
  quote ()
  {
      local quoted=${1//\'/\\\\'};
      printf "'%s'" "$quoted"
  pwd is a shell builtin
  do is a shell keyword
  id is /usr/bin/id
  pi@pilabs /tmp $
```

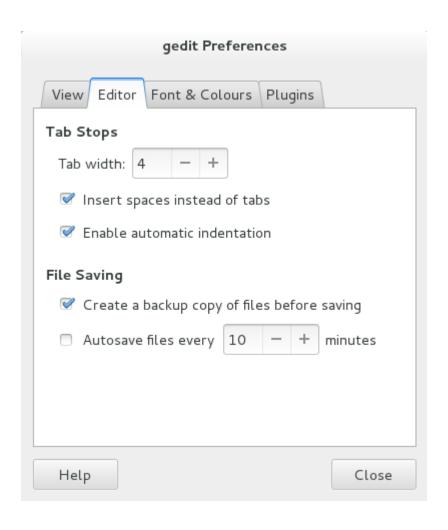

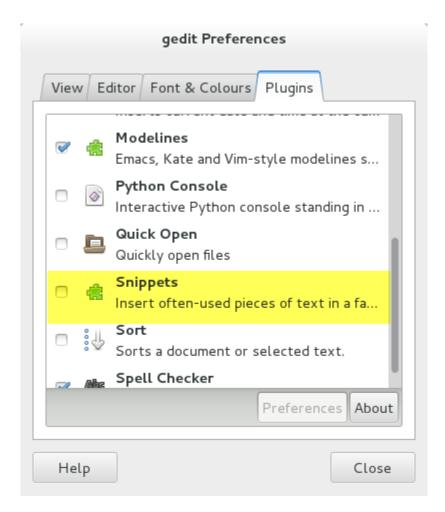

```
#!/bin/bash
echo "Hello World"
exit @

pi@pilabs ~ $ chmod +x $HOME/bin/hello1.sh
pi@pilabs ~ $ hello1.sh
Hello World
pi@pilabs ~ $ _
```

```
pi@pilabs ~ $ type hello1.sh
hello1.sh is hashed (/home/pi/bin/hello1.sh)
pi@pilabs ~ $ type -a hello1.sh
hello1.sh is /home/pi/bin/hello1.sh
pi@pilabs ~ $ type -t hello1.sh
file
pi@pilabs ~ $
              #!/bin/bash
              echo "Hello $1"
              exit 0
        pi@pilabs ~ $ hello2.sh fred
        Hello fred
        pi@pilabs ~ $ _
pi@pilabs ~ $
pi@pilabs ~ $ hello2.sh fred wilma betty barney
Hello fred wilma betty barney
pi@pilabs ~ $ _
  pi@pilabs ~ $ echo "$USER earns $4"
  pi earns
  pi@pilabs ~ $ echo '$USER earns $4'
  $USER earns $4
  pi@pilabs ~ $ echo "$USER earns \$4"
  pi earns $4
  pi@pilabs ~ $ _
  pi@pilabs ~ $ hello2.sh fred
  You are using /home/pi/bin/hello2.sh
  Hello fred
  pi@pilabs ~ $
```

```
pi@pilabs ~ $ hello2.sh fred
       You are using hello2.sh
       Hello fred
pi@pilabs ~ $ bash -v $HOME/bin/hello2.sh fred
#!/bin/bash
echo "You are using $(basename $0)"
basename $0)"
basename $0)
basename $0
You are using hello2.sh
echo "Hello $*"
Hello fred
exit 0
pi@pilabs ~ $ _
pi@pilabs ~ $ bash -x $HOME/bin/hello2.sh fred
++ basename /home/pi/bin/hello2.sh
+ echo 'You are using hello2.sh'
You are using hello2.sh
+ echo 'Hello fred'
Hello fred
+ exit 0
pi@pilabs ~ $ _
```

## **Chapter 2: Creating Interactive Scripts**

```
pi@pilabs ~ $ echo

pi@pilabs ~ $ _

pi@pilabs ~ $ echo -e "Which directory do you want to use? \c"
Which directory do you want to use? pi@pilabs ~ $ _

pi@pilabs ~ $ hello3.sh
Hello I hello3.sh may I ask your name: fred
Hello fred
pi@pilabs ~ $ _
```

# read -p prompt> <variable name>

```
pi@pilabs ~ $ hello3.sh
May I ask your name: fred
Hello fred
Press any key to continue
pi@pilabs ~ $ _
```

We see the entered text

With -s we don't see the entered text

```
#!/bin/bash
# Author: @theurbanpenguin
# Web: www.theurbapenguin.com
# Script to prompt to back up files and location
# The files will be search on from the user's home
# directory and can only be backed up to a directory
# within $HOME
# Last Edited: July 4 2015
read -p "Which file types do you want to backup " file_suffix
read -p "Which directory do you want to backup to " dir name
# The next lines creates the directory if it does not exist
test -d $HOME/$dir name | | mkdir -m 700 $HOME/$dir name
# The find command will copy files the match the
# search criteria ie .sh . The -path, -prune and -o
# options are to exclude the backdirectory from the
# backup.
find $HOME -path $HOME/$dir_name -prune -o \
 -name "*$file_suffix" -exec cp {} $HOME/$dir_name/ \;
exit 0
pi@pilabs ~ $ backup.sh
Which file types do you want to backup .sh
Which directory do you want to backup to backup
pi@pilabs ~ $ ls $HOME/backup
autogunk.sh
                                        irix.sh
                   ECCcertgen.sh
autoungunk.sh
                   ECC-RSAcertgen.sh
                                        launcher.sh
                    fixNT.sh
                                        mkcerts.sh
backup.sh
                                        mksmime-certs.sh
bat.sh
                    FreeBSD.sh
c89.sh
                    hello1.sh
                                        opensslwrap.sh
CA.sh
                    hello2.sh
                                        point.sh
                                        profile.sh
connect server.sh hello3.sh
cygwin.sh
                    hpux10-cc.sh
                                        pthread2.sh
do ms.sh
                    install.sh
                                        pthread.sh
pi@pilabs ~ $ _
```

```
pi@pilabs ~ $
pi@pilabs ~ $ ping server.sh
Which server should be pinged localhost
pi@pilabs ~ $ ping_server.sh
Which server should be pinged 1.2.3.4
Server Dead
pi@pilabs ~ $ _
 andrew@web:~$ ./run mysql.sh
 MySQL User: andrew
 MySQL Password:
 MySQL Command: SHOW TABLES;
 MySQL DB: wordpress
 Tables in wordpress
 wp_cleanup_optimizer_block_range_ip
 wp cleanup optimizer block single ip
 wp_cleanup_optimizer_db_scheduler
```

wp\_cleanup\_optimizer\_licensing
wp\_cleanup\_optimizer\_login\_log

wp\_cleanup\_optimizer\_plugin\_settings

wp\_cleanup\_optimizer\_wp\_scheduler

## **Chapter 3: Conditions Attached**

```
pi@pilabs ~ $ who | grep pi > /dev/null 2>&1 && write pi < message.txt
Message from pi@pilabs.theurbanpenguin.com on pts/0 at 10:42 ...
I see you are logged on then!
EOF
pi@pilabs ~ $ _
    #!/bin/bash
     echo "You are using $(basename $0)"
    test -z $1 || echo "Hello $1"
     exit 0
🧬 pi@pilabs: ∼/bin
pi@pilabs ~/bin $ hello4.sh
You are using hello4.sh
pi@pilabs ~/bin $ hello4.sh bob
You are using hello4.sh
Hello bob
pi@pilabs ~/bin $ _
#!/bin/bash
# Welcome script to display a message to users on login
# Author: @theurbanpenguin
# Date: 1/1/1971
if [ $# -lt 1 ] ; then
  echo "Usage: $0 <name>"
  exit 1
fi
echo "Hello $1"
exit 0
```

```
pi@pilabs ~ $ hello5.sh
Usage: /home/pi/bin/hello5.sh <name>
pi@pilabs ~ $ hello5.sh fred
Hello fred
pi@pilabs ~ $ _
```

```
if condition; then
statement 1
statement 2
fi
```

```
if condition; then
statement
else
statement
fi
```

```
pi@pilabs ~ $ backup2.sh
Choose H, M or L compression M_
```

```
pi@pilabs ~/bin $ grade.sh Bob b
Bob is a star pupil
pi@pilabs ~/bin $ grade.sh Bob D
Bob needs to try a little harder!
pi@pilabs ~/bin $ grade.sh Bob e
Bob could do a lot better next year
pi@pilabs ~/bin $ grade.sh Bob 5
Grade could not be evaluated for Bob 5
pi@pilabs ~/bin $ _
pi@pilabs ~ $ search.sh /etc/ntp.conf ^server c
Counting the matches in /etc/ntp.conf of ^server
4
pi@pilabs ~ $ _
```

## **Chapter 4: Creating Code Snippets**

```
🚜 pi@pilabs: ~
     set showmode nohlsearch
     set autoindent tabstop=4
     set expandtab
     syntax on
     abbr sh #!/bin/bash
   pi@pilabs ~ $ echo -e "\033[31mError\033[0m"
   Error
🚜 pi@pilabs: ~/bin
#!/bin/bash
# Welcome script to display a message to users on login
# Author: @theurbanpenguin
# Date: 1/1/1971
source $HOME/snippets/color
<u>i</u>f [ $# -lt 1 ] ; then
 echo -e "${RED}Usage: $0 <name>$RESET"
  exit 1
fi
echo -e "${GREEN}Hello $1$RESET"
exit 0
     pi@pilabs ~/bin $ hello7.sh fred
     Hello fred
```

pi@pilabs ~/bin \$ hello7.sh

pi@pilabs ~/bin \$ \_

Usage: /home/pi/bin/hello7.sh <name>

#### **Chapter 5: Alternative Syntax**

```
pi@pilabs ~ $ type -a [
       [ is a shell builtin
       [ is /usr/bin/[
       pi@pilabs ~ $
pi@pilabs ~ $ FILE=/etc/hosts
pi@pilabs ~ $ [ -f $FILE -a -r $FILE ] && cat $FILE
127.0.0.1
          localhost
::1
              localhost ip6-localhost ip6-loopback
             ip6-localnet
fe00::0
ff00::0
              ip6-mcastprefix
ff02::1
              ip6-allnodes
ff02::2
           ip6-allrouters
#127.0.1.1 pilabs.theurbanpenguin.com
pi@pilabs ~ $
pi@pilabs ~ $ echo "I am using $0 with the options: $-"
I am using -bash with the options: himBH
pi@pilabs ~ $ _
       pi@pilabs ~ $ hello8.sh
      Hello Anonymous
       pi@pilabs ~ $ hello8.sh fred
       Hello fred
       pi@pilabs ~ $ cat bin/hello8.sh
       #!/bin/bash
      name=${1-"Anonymous"}
      echo "Hello $name"
       exit 0
       pi@pilabs ~ $ _
pi@pilabs ~ $ FILE="my file"
pi@pilabs ~ $ [ -f $FILE -a -r $FILE ] && cat $FILE
-bash: [: too many arguments
pi@pilabs ~ $
```

```
pi@pilabs ~ $ FILE="my file"
pi@pilabs ~ $ [ -f "$FILE" -a -r "$FILE" ] && cat "$FILE"
The File Contents
pi@pilabs ~ $ _
pi@pilabs ~ $ FILE="my.pl"
pi@pilabs ~ $ [[ $FILE =~ \.pl$ ]] && echo "Perl found"
Perl found
pi@pilabs ~ $ FILE="my.apl"
pi@pilabs ~ $ [[ $FILE =~ \.pl$ ]] && echo "Perl found"
pi@pilabs ~ $ _
#!/bin/bash
# Welcome script to display a message to users on login
# Author: @theurbanpenguin
# Date: 1/1/1971
shopt -s nocasematch #turn off case sensitivity
read -p "Type color or mono for script output: "
if [[ $REPLY =~ colou?r ]] ; then
  source $HOME/snippets/color
fi
#Where parameters are not set the display will be mono
echo -e "${GREEN}This is $0 $RESET"
shopt -u nocasematch #reset case sensitivity
exit 0
   pi@pilabs ~/bin $ COUNT=1
   pi@pilabs ~/bin $ (( COUNT++ ))
   pi@pilabs ~/bin $ echo $COUNT
   pi@pilabs ~/bin $ _
pi@pilabs ~/bin $ COUNT=10
pi@pilabs ~/bin $ (( COUNT-- ))
pi@pilabs ~/bin $ (( COUNT > 1 )) && echo "Count is greater than 1"
Count is greater than 1
pi@pilabs ~/bin $ __
```

#### **Chapter 6: Iterating with Loops**

```
pi@pilabs ~ $ sudo -i
       [sudo] password for pi:
      root@pilabs:~# for u in bob joe; do
      > useradd $u
      > echo "$u:Password1" | chpasswd
      > passwd -e $u
      > done
      passwd: password expiry information changed.
      passwd: password expiry information changed.
      root@pilabs:~#
pi@pilabs ~/bin $ for f in ba*; do
> stat "$f"
> done
 File: `backup2.sh'
  Size: 675
                       Blocks: 8
                                          IO Block: 4096
                                                          regular file
                                          Links: 1
Device: b302h/45826d
                       Inode: 270110
Access: (0755/-rwxr-xr-x) Uid: ( 1000/
                                           pi)
                                                 Gid: ( 1000/
                                                                   pi)
Access: 2015-07-17 14:00:04.119477594 +0000
Modify: 2015-07-17 14:00:04.119477594 +0000
Change: 2015-07-17 14:00:04.139477463 +0000
 Birth: -
 File: `backup.sh'
 Size: 775
                       Blocks: 8
                                          IO Block: 4096
                                                          regular file
Device: b302h/45826d
                       Inode: 268466
                                          Links: 1
Access: (0755/-rwxr-xr-x) Uid: ( 1000/
                                           pi)
                                                 Gid: ( 1000/
                                                                   pi)
Access: 2015-07-04 19:56:11.481438080 +0000
Modify: 2015-07-04 19:56:11.481438080 +0000
Change: 2015-07-04 19:56:11.491438018 +0000
 Birth: -
  pi@pilabs ~/bin $ for user in $(who | cut -f1 -d" "); do
  > lsof -u "$user" -a -c bash | grep cwd
  > done
  bash
          14935
                  pi cwd
                             DIR 179,2
                                             4096 268409 /home/pi/bin
          15140
                  pi cwd
                             DIR 179,2
                                             4096 268409 /home/pi/bin
  bash
  pi@pilabs ~/bin $
          pi@pilabs ~/bin $
          pi@pilabs ~/bin $ hello9.sh fred bob
          You are using hello9.sh
          Hello fred
          Hello bob
          pi@pilabs ~/bin $
```

```
pi@pilabs ~ $ for f in * ; do
> [ -d "$f" ] && break
> done
pi@pilabs ~ $ echo "We have found a directory: $f"
We have found a directory: bin
pi@pilabs ~ $
pi@pilabs \sim  for f in * ; do [ -d "$f" ] || continue
> dir_list="$dir_list $f"
> done
pi@pilabs ~ $ echo "$dir_list"
bin python_games snippets
pi@pilabs ~ $ _
pi@pilabs ~ $ COUNT=10
pi@pilabs ~ $ while (( COUNT >= 0 )); do
> echo -e "$COUNT \c"
> (( COUNT-- ))
> done ; echo
10 9 8 7 6 5 4 3 2 1 0
pi@pilabs ~ $ _
```

```
pi@pilabs ~ $
pi@pilabs ~ $ cat servers.txt
8.8.8.8
8.8.4.4
pi@pilabs ~ $ while read server; do
> ping -c1 "$server" && servers_up="$servers_up $servers"
> done < servers.txt</pre>
PING 8.8.8.8 (8.8.8.8) 56(84) bytes of data.
64 bytes from 8.8.8.8: icmp_req=1 ttl=52 time=25.1 ms
--- 8.8.8.8 ping statistics ---
1 packets transmitted, 1 received, 0% packet loss, time 0ms
rtt min/avg/max/mdev = 25.187/25.187/25.187/0.000 ms
PING 8.8.4.4 (8.8.4.4) 56(84) bytes of data.
64 bytes from 8.8.4.4: icmp_req=1 ttl=52 time=24.9 ms
--- 8.8.4.4 ping statistics ---
1 packets transmitted, 1 received, 0% packet loss, time 0ms
rtt min/avg/max/mdev = 24.950/24.950/24.950/0.000 ms
pi@pilabs ~ $ echo "These servers are up $servers_up"
These servers are up 8.8.8.8 8.8.4.4
pi@pilabs ~ $
pi@pilabs ~/bin $ ping_server_from_file.sh servers.txt
PING 8.8.8.8 (8.8.8.8) 56(84) bytes of data.
64 bytes from 8.8.8.8: icmp_req=1 ttl=52 time=24.5 ms
--- 8.8.8.8 ping statistics ---
1 packets transmitted, 1 received, 0% packet loss, time 0ms
rtt min/avg/max/mdev = 24.578/24.578/24.578/0.000 ms
PING 8.8.4.4 (8.8.4.4) 56(84) bytes of data.
64 bytes from 8.8.4.4: icmp_req=1 ttl=52 time=24.5 ms
--- 8.8.4.4 ping statistics ---
1 packets transmitted, 1 received, 0% packet loss, time 0ms
rtt min/avg/max/mdev = 24.521/24.521/24.521/0.000 ms
The following servers are up on 29/08/15
Server up: 8.8.8.8
Server up: 8.8.4.4
pi@pilabs ~/bin $ _
```

```
Choose an item: a,b or c
            a: Backup
            b: Display Calendar
            c: Exit
#!/bin/bash
# Author: @theurbanpenguin
# Web: www.theurbapenguin.com
# Sample menu
# Last Edited: August 2015
while true
do
 clear
  echo "Choose an item: a,b or c"
  echo "a: Backup"
  echo "b: Display Calendar"
  echo "c: Exit"
  read -sn1
  case "$REPLY" in
    a) tar -czvf $HOME/backup.tgz ${HOME}/bin;;
    b) cal;;
    c) exit 0;;
  esac
  read -n1 -p "Press any key to continue"
done
```

## **Chapter 7: Creating Building Blocks with Functions**

```
pi@pilabs ~ $ declare -F
  declare -f __expand_tilde_by_ref
declare -f __get_cword_at_cursor_by_ref
  declare -f __git_aliased_command
  declare -f __git_aliases
  declare -f __git_complete_file
declare -f __git_complete_remote_or_refspec
declare -f __git_complete_revlist
  declare -f __git_complete_revlist_file
  declare -f __git_complete_strategy
pi@pilabs ~ $ type quote
quote is a function
quote ()
{
      local quoted=${1//\'/\\\\'};
      printf "'%s'" "$quoted"
}
        'pi'pi@pilabs ~ $ quote $USER
        'pi'pi@pilabs ~ $
```

```
pi@pilabs ~ $ type show system
     show system is a function
     show system ()
     {
          echo "The uptime is:";
          uptime;
          echo;
          echo "CPU Detail";
          lscpu;
          echo;
          echo "User list";
          who
     }
pi@pilabs ~ $ function clean_file { sed -i.bak '/^\s*#/d;/^$/d' "$1"; }
pi@pilabs ~ $ cd
pi@pilabs ~ $ cp /etc/ntp.conf $HOME
pi@pilabs ~ $ wc -1 $HOME/ntp.conf
55 /home/pi/ntp.conf
pi@pilabs ~ $ clean file $HOME/ntp.conf
pi@pilabs ~ $ wc -1 $HOME/ntp.conf
13 /home/pi/ntp.conf
pi@pilabs ~ $ wc -1 $HOME/ntp.conf.bak
55 /home/pi/ntp.conf.bak
pi@pilabs ~ $ _
      pi@pilabs ~ $ clean.sh
      Enter a file to clean: ntp.cff
      ntp.cff does not seem to be a file
      pi@pilabs ~ $ __
  pi@pilabs ~ $ clean.sh
  Enter a file to clean: ntp.conf
  The file ntp.conf starts with 55 ntp.conf
 The file ntp.conf is now 13 ntp.conf
  pi@pilabs ~ $
```

## **Chapter 8: Introducing sed**

```
pi@pilabs ~ $ ifconfig eth0 | grep "RX packets"
        RX packets:689830 errors:0 dropped:5 overruns:0 frame:0
pi@pilabs ~ $ _
    pi@pilabs ~ $ grep "$USER" /etc/passwd
    pi:x:1000:1000:,,,:/home/pi:/bin/bash
    pi@pilabs ~ $
pi@pilabs ~ $ read -p "Enter a user name: "
Enter a user name: pi
pi@pilabs ~ $ if (grep "$REPLY" /etc/passwd > /dev/null ); then
> echo "The user $REPLY exits"
> exit 1
> fi
The user pi exits
exit
pi@pilabs ~ $ _
     pi@pilabs ~ $ grep -c name /proc/cpuinfo
 [pi@black-pearl ~ ]$ grep -c name /proc/cpuinfo
 [pi@black-pearl ~ ]$
[pi@black-pearl ~ ]$ bash
[pi@black-pearl ~ ]$ CPU CORES=$(grep -c name /proc/cpuinfo)
[pi@black-pearl ~ ]$ if (( CPU_CORES < 4 )); then
> echo "A minumum a 4 cores are required"
> exit 1
> fi
A minumum a 4 cores are required
exit
[pi@black-pearl ~ ]$
```

```
[pi@black-pearl ~ ]$ type check_cores
check_cores is a function
check cores ()
{
   [ -z $1 ] && REQ_CORES=2;
   CPU_CORES=$(grep -c name /proc/cpuinfo);
   if (( CPU_CORES < REQ_CORES )); then</pre>
       echo "A minimum a $REQ CORES cores are required";
       exit 1:
   fi
[pi@black-pearl ~ ]$ ___
  [pi@black-pearl ~ ]$ check_cores 1
  [pi@black-pearl ~ ]$ check_cores
  A minimum a 2 cores are required
  exit
  [pi@black-pearl ~ ]$ _
#!/bin/bash
OLDIFS="$IFS"
IFS=","
while read product price quantity
do
    echo -e "\033[1;34m$product \
        =======\033[0m\n\
    Price : \t $price \n\
    Quantity: \t $quantity \n"
done < "$1"
IFS=$OLDIFS
```

```
pi@pilabs ~/bin $ parsecsv.sh tools
drill
             _____
       Price :
       Quantity:
hammer
              _____
       Price :
                        10
       Quantity :
                       50
brush
             _____
       Price :
pi@pilabs ~/bin $ parsecsv.sh tools | grep -A2 hammer
              hammer
       Price :
                        10
       Quantity :
                       50
pi@pilabs ~/bin $ __
[pi@black-pearl ~ ]$ echo -e "color\ncolour" | grep -E 'colou?r'
color
colour
[pi@black-pearl ~ ]$ _
pi@pilabs ~/bin $ grep -E '[aeoiu]{4}' /usr/share/dict/words
gooier
gooiest
onomatopoeia
onomatopoeia's
plateaued
plateauing
queue
queue's
queued
queues
queuing
pi@pilabs ~/bin $ __
```

```
pi@pilabs ~ $ sed -n '/^root/ p' /etc/passwd
root:x:0:0:root:/root:/bin/bash
pi@pilabs ~ $ _

pi@pilabs ~ $ sed -n ' /^pi/ s/bash/sh/p ' /etc/passwd
pi:x:1000:1000:,,,:/home/pi:/bin/sh
pi@pilabs ~ $ _
pi@pilabs ~ $ sed -i ' /^pi/ s@bash@sh@pg ' "$HOME/passwd"
```

## **Chapter 9: Automating Apache Virtual Hosts**

```
#<VirtualHost *:80>
     ServerAdmin webmaster@dummy-host.example.com
     DocumentRoot /www/docs/dummy-host.example.com
#
     ServerName dummy-host.example.com
#
#
     ErrorLog logs/dummy-host.example.com-error_log
     CustomLog logs/dummy-host.example.com-access_log common
#</VirtualHost>
1003
#<VirtualHost *:80>
1004
#
     ServerAdmin webmaster@dummy-host.example.com
1005
#
     DocumentRoot /www/docs/dummy-host.example.com
1006
     ServerName dummy-host.example.com
#
1007
#
     ErrorLog logs/dummy-host.example.com-error_log
1008
     CustomLog logs/dummy-host.example.com-access_log common
1009
#</VirtualHost>
[root@apache ~] # sed -n '1003,1009 p ' httpd.conf
#<VirtualHost *:80>
     ServerAdmin webmaster@dummy-host.example.com
#
     DocumentRoot /www/docs/dummy-host.example.com
#
     ServerName dummy-host.example.com
     ErrorLog logs/dummy-host.example.com-error_log
#
     CustomLog logs/dummy-host.example.com-access_log common
#</VirtualHost>
[root@apache ~]#
[root@apache ~]# sed -n '/^#<VirtualHost/,/^#<\/VirtualHost/p' httpd.conf
#<VirtualHost *:80>
    ServerAdmin webmaster@dummy-host.example.com
    DocumentRoot /www/docs/dummy-host.example.com
#
    ServerName dummy-host.example.com
    ErrorLog logs/dummy-host.example.com-error_log
    CustomLog logs/dummy-host.example.com-access_log common
#</VirtualHost>
[root@apache ~]#
```

```
/^#<VirtualHost/,/^#<\/VirtualHost/ {</pre>
         s/^#//
         w template.txt
         }
[root@apache ~]# cat template.txt
<VirtualHost *:80>
    ServerAdmin webmaster@dummy-host.example.com
    DocumentRoot /www/docs/dummy-host.example.com
    ServerName dummy-host.example.com
    ErrorLog logs/dummy-host.example.com-error log
    CustomLog logs/dummy-host.example.com-access_log common
</VirtualHost>
[root@apache ~]#
[root@apache bin]# cat vhost.sh
#!/bin/bash
WEBDIR=/www/docs
CONFDIR=/etc/httpd/conf.d
TEMPLATE=$HOME/template.txt
[ -d $CONFDIR ] || mkdir -p $CONFDIR
sed s/dummy-host.example.com/$1/ $TEMPLATE > $CONFDIR/$1.conf
mkdir -p $WEBDIR/$1
echo "New site for $1" > $WEBDIR/$1/index.html
[root@apache bin]#
[root@apache bin]# cat /etc/httpd/conf.d/sales.example.com.conf
<VirtualHost *:80>
    ServerAdmin webmaster@sales.example.com
    DocumentRoot /www/docs/sales.example.com
    ServerName sales.example.com
    ErrorLog logs/sales.example.com-error log
    CustomLog logs/sales.example.com-access_log common
</VirtualHost>
[root@apache bin]#
[root@apache bin]# ./vhost2.sh marketing.example.com
Do you want to restrict access to this site? y/n y
Which network should we restrict access to: 192.168.0.0/24
[root@apache bin]#
```

```
[root@apache bin]# cat /etc/httpd/conf.d/marketing.example.com.conf
<VirtualHost *:80>
   ServerAdmin webmaster@marketing.example.com
   DocumentRoot /www/docs/marketing.example.com
   ServerName marketing.example.com
   ErrorLog logs/marketing.example.com-error_log
   CustomLog logs/marketing.example.com-access log common
<Directory /www/docs/marketing.example.com >
 Order allow, deny
 Allow from 127.0.0.1
 Allow from 192.168.0.0/24
</Directory>
</VirtualHost>
[root@apache bin]# cat vhost2.sh
#!/bin/bash
WEBDIR=/www/docs/$1
CONFDIR=/etc/httpd/conf.d
CONFFILE=$CONFDIR/$1.conf
TEMPLATE=$HOME/template.txt
[ -d $CONFDIR ] || mkdir -p $CONFDIR
sed s/dummy-host.example.com/$1/ $TEMPLATE > $CONFFILE
mkdir -p $WEBDIR
echo "New site for $1" > $WEBDIR/index.html
read -p "Do you want to restrict access to this site? y/n "
[ $REPLY = 'n' ] && exit 0
read -p "Which network should we restrict access to: " NETWORK
sed -i "/<\/VirtualHost>/i <Directory $WEBDIR >\
  \n Order allow,deny\
  \n Allow from 127.0.0.1\
  \n Allow from $NETWORK\
\n</Directory>" $CONFFILE
```

#### **Chapter 10: Awk Fundamentals**

```
pi@pilabs ~ $ awk ' BEGIN { print "Hello World!" } '
Hello World!
pi@pilabs ~ $ _
pi@pilabs ~ $ awk ' BEGIN { FS=":" }
{ print NR,$1 }
END { print "Total:",NR } ' /etc/passwd
1 root
2 daemon
3 bin
4 sys
5 sync
pi@pilabs ~ $ awk ' END { print NR } ' /etc/passwd
28
pi@pilabs ~ $ wc -l /etc/passwd
28 /etc/passwd
pi@pilabs ~ $ awk '/bash$/ ' /etc/passwd
root:x:0:0:root:/root:/bin/bash
pi:x:1000:1000:,,,:/home/pi:/bin/bash
bob:x:1001:1004::/home/bob:/bin/bash
joe:x:1002:1005::/home/joe:/bin/bash
pi@pilabs ~ $ _
pi@pilabs ~ $ awk ' BEGIN { FS=":" } { print $1,$3,$7 } ' /etc/passwd
root 0 /bin/bash
daemon 1 /bin/sh
bin 2 /bin/sh
sys 3 /bin/sh
sync 4 /bin/sync
```

```
pi@pilabs ~ $ awk ' BEGIN { FS=":" }
{ printf "%10s %4d %17s\n",$1,$3,$7 } ' /etc/passwd
      root
              0
                         /bin/bash
    daemon
              1
                           /bin/sh
       bin
              2
                           /bin/sh
       sys
              3
                           /bin/sh
              4
                         /bin/sync
      sync
                           /bin/sh
              5
     games
              6
                           /bin/sh
       man
pi@pilabs ~ $ awk 'BEGIN {FS=":";printf "%10s %4s %17s\n","Name","UID","Shell" }
{ printf "%10s %4d %17s\n",$1,$3,$7 } ' /etc/passwd
    Name UID
                     Shell
    root 0
                  /bin/bash
   daemon 1
                   /bin/sh
     bin 2
                   /bin/sh
     sys 3
                   /bin/sh
pi@pilabs ~ $ awk 'function green(s) {
printf "\033[1;32m" s "\033[0m\n"
BEGIN {FS=":";
green("
                              Shell:") }
          Name:
                      UID:
{ printf "%10s %4d %17s\n",$1,$3,$7 } ' /etc/passwd
                       Shell:
    Name:
             UID:
               0
                          /bin/bash
      root
                            /bin/sh
    daemon
               1
       bin
               2
                            /bin/sh
               3
                            /bin/sh
       sys
```

#### **Chapter 11: Summarizing Logs with Awk**

```
root@andrew-15-10:~# tail /var/log/apache2/access.log
127.0.0.1 - - [12/Oct/2015:09:48:42 +0100] "GET / HTTP/1.1" 200 3525 "-" "Mozilla/5.0 (X11; Ubuntu; L
127.0.0.1 - - [12/Oct/2015:09:48:43 +0100] "GET /icons/ubuntu-logo.png HTTP/1.1" 200 3689 "http://loc
alhost/" "Mozilla/5.0 (X11; Ubuntu; Linux x86_64; rv:41.0) Gecko/20100101 Firefox/41.0"

127.0.0.1 - - [12/Oct/2015:09:48:43 +0100] "GET /favicon.ico HTTP/1.1" 404 500 "-" "Mozilla/5.0 (X11; Ubuntu; Linux x86_64; rv:41.0) Gecko/20100101 Firefox/41.0"
127.0.0.1 - - [12/Oct/2015:09:48:43 +0100] "GET /favicon.ico HTTP/1.1" 404 500 "-" "Mozilla/5.0 (X11;
Ubuntu; Linux x86_64; rv:41.0) Gecko/20100101 Firefox/41.0"
root@andrew-15-10:~# awk ' { print $4, $5 } ' /var/log/apache2/access.log
[12/Oct/2015:09:48:42 +0100]
[12/0ct/2015:09:48:43 +0100]
[12/Oct/2015:09:48:43 +0100]
[12/0ct/2015:09:48:43 +0100]
pi@pilabs ~/bin $ awk '( $4 ~ /10\/Sep\/2014/ )' access.log | less
128.252.139.84 - - [10/Sep/2014:00:00:03 +0100] "GET /wp/?cat=281 HTTP/1.1" 200
51860 "http://theurbanpenguin.com/wp/?cat=281" "Mozilla/5.0 (Macintosh; Intel Ma
c OS X 10_8_5) AppleWebKit/537.36 (KHTML, like Gecko) Chrome/36.0.1985.125 Safar
i/537.36"
41.150.168.184 - - [10/Sep/2014:00:00:23 +0100] "GET /scripting/java.html HTTP/1
$ awk '( $4 ~ /10\/Sep\/2014/ ) { print $1; COUNT++ } END { print COUNT } ' access.log_
pi@pilabs \sim/bin $ awk '( $4 \sim /10\/Sep\/2014/ ) { COUNT++ } END { print COUNT } ' access.log
16205
pi@pilabs ~/bin $ _
pi@pilabs ~/bin $ awk ' ( $9 ~ /404/ ) { print $9 } ' access.log _
 pi@pilabs ~/bin $ awk -f status.awk access.log
                                23825 times.
 200
         has occurred
 206
                                48 times.
         has occurred
                               60 times.
 301
         has occurred
 302
         has occurred
                                21
                                      times.
 304
                                          times.
         has occurred 2273
 403
                               133 times.
         has occurred
         has occurred 4382
 404
                                          times.
 501
         has occurred 63 times.
 pi@pilabs ~/bin $ _
```

```
pi@pilabs ~/bin $ awk -f 404.awk access.log
404/old/wp-admin/ has occurred
                                    2
                                       times.
404/monitor.html has occurred
                                      times.
                                   1
404/windows.html
                                   1
                   has occurred
                                      times.
404/novell.html has occurred 1 times.
404/user/ has occurred 2 times.
404/linux.html has occurred
                                    times.
                                 1
404/zcm10.html has occurred
                                 1
                                    times.
   pi@pilabs ~/bin $
   pi@pilabs ~/bin $ awk -f ip.awk access.log
   121. .52.100 has accessed 12 times.
   pi@pilabs ~/bin $
pi@pilabs ~/bin $ awk -f browser.awk access.log
"DoCoMo/2.0 has accessed 7 times.
"com.apple.WebKit.WebContent/10600.1.15 has accessed 4 times.
"Xenu has accessed 3 times.
"-" has accessed 90 times.
"PHP/5.3.14" has accessed 1 times.
"FeedBot" has accessed 8 times.
"OpenOffice/4.1.0" has accessed 91 times.
"facebookexternalhit/1.1 has accessed 11 times.
""Mozilla/5.0 has accessed 7 times.
"Feed has accessed 48 times.
"msnbot-UDiscovery/2.0b has accessed 9 times.
"Twitterbot/1.0" has accessed 94 times.
"AdsBot-Google has accessed 10 times.
"Python-urllib/1.17" has accessed 1 times.
"HTTP Request2/2.1.1 has accessed 4 times.
"Mozilla/4.0 has accessed 1713 times.
```

root@andrew-15-10:~# awk '( \$7 ~ /^to/ )' /var/log/mail.log Oct 12 17:00:47 andrew-15-10 postfix/local[10109]: 80346680E8: to=<root@andrew-15-10>, relay=local, d elay=0.14, delays=0.09/0.05/0/0.01, dsn=2.0.0, status=sent (delivered to mailbox) root@andrew-15-10:~#

#### **Chapter 12: A Better lastlog with Awk**

```
adm
                                    **Never logged in**
                                    **Never logged in**
sshd
tcpdump
                                    **Never logged in**
                     localhost
                                    Tue Oct 20 13:02:35 +0100 2015
tux
              pts/1
bob
                                    **Never logged in**
                                    **Never logged in**
u1
vboxadd
                                    **Never logged in**
centos6 ~ $ lastlog -u 500-5000
              Port
                                     Latest
tux
                      localhost
                                     Tue Oct 20 13:02:35 +0100 2015
              pts/1
bob
                                     **Never logged in**
                                     **Never logged in**
u1
centos6 ~ $
centos6 ~ $ lastlog | awk -f ll.awk
              pts/1
                      localhost
                                    Tue Oct 20 13:02:35 +0100 2015
Total Number of Users Processed: 1
centos6 ~ $
centos6 ~ $ lastlog | awk -f ll.awk
                                     Thu Oct 22 13:31:04 +0100 2015
tux
                      192.168.0.3
              pts/1
bob
              tty1
                                     Thu Oct 22 13:34:48 +0100 2015
_____
Total Number of Users Processed: 2
centos6 ~ $ ■
      centos6 ~ $ lastlog | awk -f ll.awk
      Username Login date
      ______
            tux 22 Oct 2015
            bob 22 Oct 2015
      ______
      Total Number of Users Processed:
      centos6 ~ $
```

```
centos6 ~ $ awk -f vh.awk search=packt virtualhost.conf
<VirtualHost *:80>
DocumentRoot /www/packt
ServerName www.packtpub.com
# Other directives here
</VirtualHost>
centos6 ~ $ ■
```

```
centos6 ~ $ awk -f catalog.awk search=drill catalog.xml
name: drill price: 99 stock: 5
centos6 ~ $ ■
```

## **Chapter 13: Using Perl as a Bash Scripting Alternative**

```
pi@pilabs ~ $ perl -v
This is perl 5, version 14, subversion 2 (v5.14.2) built
-thread-multi-64int
(with 89 registered patches, see perl -V for more detail)
      pi@pilabs ~/bin $ ./args.pl fred
      You are using ./args.pl
      Hello fred
      pi@pilabs ~/bin $
 pi@pilabs ~/bin $ ./forargs.pl fred bob
 You are using ./forargs.pl
 You have supplied 2 arguments
 Hello fred
 Hello bob
 pi@pilabs ~/bin $
         pi@pilabs ~/bin $ ./array.pl
        You are using ./array.pl
         Fred Bloggs is 24
         pi@pilabs ~/bin $ _
     pi@pilabs ~/bin $ ./ifargs.pl
     You are using ./ifargs.pl
     pi@pilabs ~/bin $ ./ifargs.pl fred
     You are using ./ifargs.pl
     You have supplied 1 arguments
     Hello fred
     pi@pilabs ~/bin $ _
```

## Chapter 14: Using Python as a Bash Scripting Alternative

```
pi@pilabs ~/bin $ python3
Python 3.2.3 (default, Mar 1 2013, 11:53:50)
[GCC 4.6.3] on linux2
Type "help", "copyright", "credits" or "license" for more information.
>>> import sys
>>> sys.version
'3.2.3 (default, Mar 1 2013, 11:53:50) \n[GCC 4.6.3]'
>>>
>>> import this
The Zen of Python, by Tim Peters
Beautiful is better than ugly.
Explicit is better than implicit.
Simple is better than complex.
Complex is better than complicated.
Flat is better than nested.
Sparse is better than dense.
Readability counts.
Special cases aren't special enough to break the rules.
Although practicality beats purity.
Errors should never pass silently.
Unless explicitly silenced.
In the face of ambiguity, refuse the temptation to guess.
There should be one-- and preferably only one --obvious way to do it.
Although that way may not be obvious at first unless you're Dutch.
Now is better than never.
Although never is often better than *right* now.
If the implementation is hard to explain, it's a bad idea.
If the implementation is easy to explain, it may be a good idea.
Namespaces are one honking great idea -- let's do more of those!
>>>
          pi@pilabs ~/bin $ ./args.py fred
          Hello fred
          pi@pilabs ~/bin $ _
```

```
pi@pilabs ~/bin $ ./args.py fred
       Hello fred
       2
       pi@pilabs ~/bin $ ___
pi@pilabs ~/bin $ ./args.py
Traceback (most recent call last):
 File "./args.py", line 3, in <module>
   print("Hello " + sys.argv[1] + " " + str(len(sys.argv)))
IndexError: list index out of range
pi@pilabs ~/bin $ _
 pi@pilabs ~/bin $ ./args.py
 Exiting ./args.py
 pi@pilabs ~/bin $ ./args.py fred
 Arguments supplied: 2
 Hello fred
 Exiting ./args.py
       #!/usr/bin/python3
       import sys
        count = len(sys.argv)
        name = ''
        if ( count == 1 ):
            name = input("Enter a name: ")
        else:
            name = sys.argv[1]
        print("Hello " + name)
        print("Exiting " + sys.argv[0])
```

```
#!/usr/bin/python3
import sys
count = len(sys.argv)
name = ''

if ( count == 1 ):
    name = input("Enter a name: ")
else:
    name = sys.argv[1]

log = open("/tmp/script.log","a")
log.write("Hello " + name + "\n")
log.close()
```